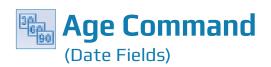

# **Used For**

AGE COMMAND

To aggregate or accumulate data in a table by age, using intervals from a specified cutoff date. Aging can be done for all records in a table or for records that meet a specified condition.

## When Used

Whenever the auditor wants numeric information about the age of items in a table. The auditor can specify the aging intervals and often ages the same table using different intervals until the values in each category correspond to the auditor's needs.

## **Examples**

- Age year-end accounts receivable into 30 days or less, 31–60 days, etc.
- Age year-end accounts receivable for one customer.
- Age year-end accounts receivable for each district.

# TASK #1 — Age All Records in a Table Using a Specified Cutoff Date

#### **Steps**

 $\blacksquare \qquad \blacksquare Click Analyze \rightarrow Age to open the Age command dialog. Each date field in the table is listed in the Age On drop-down list box.$ 

| Age On                    |   |                | Subtotal Fields |       |          |        |
|---------------------------|---|----------------|-----------------|-------|----------|--------|
| nvoice_Date               | • | Name           | Title           | Start | Category | Length |
| utoff Date                |   | Quantity       | Quantity        | 20    | N        | 8      |
| April 13, 2018            |   | Invoice_Amount | Invoice_Amount  | 28    | N        | 18     |
| ging Periods              |   |                |                 |       |          |        |
| 0<br>0<br>0<br>20<br>0000 | * |                |                 |       |          |        |
|                           | - | •              |                 |       |          | Þ      |
| f                         |   |                |                 |       |          |        |

Use the Age On drop-down arrow to select the date field you want to run the Age command on. In the Subtotal Fields portion of the command dialog, click on the name(s) of the numeric field(s) you want to list for each aging interval. Use the Shift or Control key to select multiple fields. Note: Holding the Shift key selects multiple fields in order, while holding the Control key selects multiple fields that are not in order.

AGE COMMAND

Enter a date in the Cutoff Date box using the calendar. This date is used to calculate the aging. It is typically the client's year-end date.

ACL uses the following default interval points for aging: 0, 30, 60, 90, 120, and 10,000 days. The last interval point -10,000 – is helpful for isolating unusually old items. These interval points will produce the following aging periods: 0-29 days, 30-59 days, 60-89 days, 90-119 days, and 120–10,000 days.

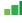

If you want to change the aging period interval points, type new amounts in the Aging Periods box.

A completed Age command dialog with changed interval points of 0, 30, 60, 120 is shown below.

|                |                             |                                                                                                    |                                                                                                    |                                                                                           | ×                                                                                                    |
|----------------|-----------------------------|----------------------------------------------------------------------------------------------------|----------------------------------------------------------------------------------------------------|-------------------------------------------------------------------------------------------|----------------------------------------------------------------------------------------------------|
|                |                             |                                                                                                    |                                                                                                    |                                                                                           |                                                                                                    |
|                | Subtotal F                  | ields                                                                                                    |                                                                                                    |                                                                                           |                                                                                                    |
| Name           | Title                       | Start                                                                                                    | Category                                                                                                    | Length                                                                                    | Decim                                                                                                 |
| Invoice_Amount | Invoice_Amount              | 28                                                                                                    | N                                                                                                    | 18                                                                                        | 2                                                                                                    |
| Quantity       | Quantity                    | 20                                                                                                    | N                                                                                                    | 8                                                                                         | 0                                                                                                    |
|                |                             |                                                                                                    |                                                                                                    |                                                                                           |                                                                                                    |
|                |                             |                                                                                                    |                                                                                                    |                                                                                           |                                                                                                    |
| -              | III                         |                                                                                                    |                                                                                                    |                                                                                           | F.                                                                                                    |
|                |                             | 24                                                                                                    |                                                                                                    |                                                                                           | Help                                                                                                  |
|                | Invoice_Amount     Quantity | <ul> <li>Name Title</li> <li>Invoice_Amount Invoice_Amount Quantity</li> <li>Quantity</li> <li>Quantity</li> <li>( ""</li> </ul> | value     itue     statt       Invoice_Amount     Invoice_Amount     28       Quantity     Quantity     20       + | Name Title Start Category<br>Invoice_Amount Invoice_Amount 28 N<br>Quantity Quantity 20 N | Name Title Start Category Length<br>Invoice_Amount Invoice_Amount 28 N 18<br>Quantity Quantity 20 N 8 |

If you want to suppress items outside of the specified aging periods, click the More tab and click the Suppress Others radio button.

Click OK to run the Age command. 

# **Command Results**

The command results show each aging category, the number of records in each category, the total value for the numeric field(s) accumulated in each category, and percentage information. An example of Age command results follows.

| As of:          | 04/     | 26/2017 12:46:53                                  |
|-----------------|---------|---------------------------------------------------|
| Comma           | nd: AGE | E ON Invoice Date O                               |
| Table:          | Tra     | ns                                                |
|                 | encount | ered was -262<br>ered was 101<br>Percent of Count |
| <0              | 246     | 72.57%                                            |
| <u>0 - 29</u>   | 29      | 8.55%                                             |
| <u>30 - 59</u>  | 33      | 9.73%                                             |
| <u>60 - 120</u> | 31      | 9.14%                                             |
| Totals          | 339     | 100%                                              |

# **TASK #2** — Age All Records in a Table that Meet a Certain ConditionUsing a Specified Cutoff Date (If box)

The age command can also be used with a filter to age certain records. An example is to run a conditional command to age all transaction amounts for a specific district. Do the following to run a conditional Age command:

### **Steps**

- Complete all steps in Task #1, except do not Click OK to run the command.
  - Click the If button.
- - *Build the filter in the Expression box.* For guidance using the Expression box, see the Filters section of the Reference material.

| Expression Builder - Age | e: If          |       |                                       | ×                                                                             |
|--------------------------|----------------|-------|---------------------------------------|-------------------------------------------------------------------------------|
| Expression               |                |       |                                       |                                                                               |
| Invoice_Amount > 5000    | )              |       |                                       | Verify     Save As                                                            |
| Available Fields         |                |       |                                       | Functions                                                                     |
| Name                     | Title          | Start | = <> And + -                          | All                                                                           |
| Quantity                 | Quantity       | 20    | < > Or * /                            | ABS( number )                                                                 |
| Product_Number           | Product_Num    | 9     | <= >= Not ^ ()                        | AGE( date/datetime/string <,cutoff_date>)                                     |
| Product_Class            | Product_Class  | 18    | Date & Time                           | ALLTRIM(string)<br>ASCII(character)                                           |
| Invoice_Number           | Invoice_Number | 1     | Filters                               | AT(occurence_num, search_for_string, withi<br>BETWEEN(value, min, max)        |
| Invoice_Date             | Invoice_Date   | 46    | A                                     | BIT(byte_location)                                                            |
| Invoice_Amount           | Invoice_Amount | 28    |                                       | BLANKS( count )<br>BYTE( byte_location )                                      |
|                          |                |       |                                       | CDOW( date/datetime , length )                                                |
|                          |                |       |                                       | CHR(number)                                                                   |
|                          |                |       | Variables                             | CLEAN( string <, extra_invalid_characters>)<br>CMOY( date/datetime , length ) |
|                          |                |       | OUTPUTFOLDER                          | COS(radians)                                                                  |
|                          |                |       |                                       | CTOD( string/number <,format> )<br>CTODT( string/number <,format> )           |
|                          |                |       |                                       | CTOT( string/number )                                                         |
| <                        |                | F.    | · · · · · · · · · · · · · · · · · · · | ٩ 📃                                                                           |
| From Table               |                |       |                                       | V Paste Parameters                                                            |
| Trans                    |                |       | -                                     | OK Cancel Help                                                                |

Ś

Click OK to run the command with an If condition.

q

556

22 56

# **Command Results**

The command results show the following for the records selected in the filter: each aging category, the number of records in each category, the total value for the numeric field(s) accumulated in each category, and percentage information.

| ommand: AGE     |        | 017 14:02:14<br>Invoice Date CUT |
|-----------------|--------|----------------------------------|
|                 | E ON   | Invoice Date CU                  |
| able: Tra       |        |                                  |
|                 | ns     |                                  |
| ondition: Inv   | oice   | Amount > 5000 (1                 |
| inimum encounte | ered v | was -244                         |
| aximum encount  |        |                                  |
| Deve            |        | Description of Council           |
| Days Co         | ount   | Percent of Count                 |
| <u>&lt;0</u>    | 12     | 70.59%                           |
| - 29            | 0      | 0%                               |
| 0 - 59          | 3      | 17.65%                           |
| i0 - 89         | 1      | 5.88%                            |
| 0 - 119         | 1      | 5.88%                            |
| 20 - 10,000     | 0      | 0%                               |
| otals           | 17     | 100%                             |